# **Neu: mini Ringkern-Rechner Version 1.3 und höher**

©2015 -2016 by Klaus Warsow DG0KW

**Das weitverbreitete und erstmals in [1] vorgestellte Freeware-Programm dient der Berechnung von Induktivitäten (Spulen) und deren Windungszahl auf Ringkernen und Ferrithülsen sowie von Luftspulen. Diese finden ihre Verwendung für Baluns, Ununs, Breitbandübertrager, Bandpässe, Tiefpässe, Schwingkreise und vieles mehr. Dabei sind die Daten der Kerne mehrerer Hersteller im Programm mit integriert.** 

Aus dem Nachlass von Wilfried Burmeister, DL5SWB, habe ich dieses Programm mit seinen Quelltexten zur Weiterführung übernommen. Die letzte von Wilfried veröffentlichte Version, der ganz plötzlich, unerwartet und zu jung im Januar 2014 aus dem Leben schied, war die V1.2 . Er hatte insgesamt acht Programm-Versionen vollenden können.

Leider hatte er seine Quelltexte zuletzt in eine "Cloud" hoch geladen und diese sind somit nun wirklich in einer Wolke verschollen. Auf seinem PC waren nur noch die Quelltexte zur Version V1.1 vorhanden. Durch das wiederherstellen von gelöschten Dateien auf der Festplatte (Dank an DL3ZID) konnten einige Dateien der V1.2 und sogar Dateien der neusten Version V1.3 gefunden werden. Dadurch war es möglich dieses Programm der Nachwelt zu erhalten und weiter zu führen. Das Neue an der Version V1.3 waren zwei neue Sprachen, die Entwicklung der Version bricht aber aus oben genannten Grund mitten drin ab. Auch sind einige Unterprogramme gerade mit wichtigen Berechnungen nicht mehr vorhanden. Diese habe ich neu schreiben müssen.

Auf Grund der von Wilfried gut dokumentierten Probleme, die unter Delphi bei jeder neuen WINDOWS-Version auftraten, habe ich das Programm nun komplett in einer anderen WINDOWS-Programmierumgebung.

# **Neu in der Version 1.3.0 (2015-06):**

- Die Kerndaten wurden überprüft und ggf. korrigiert
- Erweiterung auf zusätzliche Ringkerne
- Ein zusätzliches Tool zur Ermittlung des AL-Wertes aus der Permeabilität und den Kernabmessungen wurde hinzugefügt
- Erschaffung einer einfachen Druckfunktion
- Viersprachig: Deutsch, Englisch, Französisch und Italienisch
- Hilfe-Dateien jetzt im PDF-Format
- Umsetzung des Programms in eine andere Programmierumgebung
- Die Genauigkeit der Berechnungen konnte etwas erhöht werden

Ich habe versucht das Erscheinungsbild und die Bedienung des Programms möglichst im Originalzustand zu belassen. Einige Änderungen und Modernisierungen ließen sich nicht umgehen.

In den bisherigen Programmversionen lief das Programm in einer Endlosschleife. Das heißt jede Tastatur-Eingabe löste sofort eine Berechnung aus. Und das obwohl die Daten noch nicht komplett eingegeben waren. Diese Schleife beansprucht unnötig Rechner-Ressourcen und führt in einer Multitasking-Umgebung wie WINDOWS eventuell zu ungewollten Fehlern. Dieses wurde abgestellt. Jetzt wird eine Berechnung erst gestartet nachdem auf einen "Go" - Button, wie im **Bild 1,** geklickt wurde.

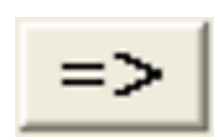

Bild 1: Neu: Erst ein Klick auf einen "Go" – Button startet die Berechnung

Die Daten der Kerne der verschiedenen Hersteller sind fest im Programm integriert. Dabei wurden auch Kerne im Datensatz belassen die nicht mehr im aktuellen Handelsprogramm der jeweiligen Hersteller vorhanden sind. Das eine oder andere Exemplar davon wartet bestimmt noch in einer Bastelkiste auf seine Verwendung. Einige ausgewählte Kerne eines weiteren Herstellers [2] wurde in das Programm aufgenommen.

Die rechnerische Genauigkeit der Berechnungen konnte erhöht werden. Diese ist in der Praxis aber von der Genauigkeit der zur Verfügung stehenden Daten der Kerne abhängig. Dabei sind Toleranzen von bis zu ± 30% möglich. Im Zweifelsfall sollten die Ergebnisse durch Messungen überprüft werden. Die Ergebnisse der Berechnungen können nun, wenn auch noch in einer einfachen Form, ausgedruckt werden. Die "Hilfe"-Datei wurde auf das PDF-Format umgestellt und ist trotzdem über ein Menü oder die F1-Taste vom Programm aus aufrufbar.

Wilfried, DL5SWB, hatte sehr viel Zeit in die mehrsprachige Gestaltung des Programms investiert. Die Vierte der von ihm geplanten Sprachen (Italienisch) für das Programm konnte ich nun mit dieser Programm-Version fertig stellen. Mit der Version 1.3.1 kam dann noch Tschechisch dazu. Angedacht und begonnen war noch Spanisch, aber mangels Unterstützung aus dem spanisch sprechenden Raum wurde diese Spracherweiterung wieder verworfen.

# **Installation, Update und Programmstart**

Ein Update, aufgesetzt auf eine ältere Programm-Version (V1.2 u. tiefer), ist ab dieser Version (V1.3.0) nicht möglich. Es muss eine Installation mittels der im Programmpaket vorhandenen *setup.exe* durchgeführt werden.

Dieses Programm ist, um auch einen im Bastelkeller stehenden älteren PC nutzen zu können, bis zu W95 (32 Bit) herab lauffähig. Befinden sich auf Ihrem PC neuere Programmteile als mit diesem Programm mitgeliefert werden, so klicken Sie bitte ruhig auf "behalten" oder "nicht ersetzen" o.Ä.. Das Programm läuft trotzdem ohne Probleme. Bei WINDOWS - Versionen oberhalb von XP können Administrator-Rechte nicht schaden und bei 64 Bit-Systemen kann ein Kompatibilitäts-Modus zu XP angebracht sein (probieren ob nötig). Das Programm läuft auch unter LINUX im WINDOWS-Fenster.

Zum Update auf eine höhere Version ist es dann möglich die neuen Programm-Dateien einfach in den gleichen Ordner zu kopieren und damit die älteren Dateien zu ersetzen.

Der Start des Programms erfolgt dann wie bei jeden anderen Programm. Zuerst zeigt sich das Startlogo mit Copyright-, Versions- und Lizenz-Hinweisen (**Bild 2**). Dabei auch der Vermerk das dieses Programm für Funkamateure als Freeware-Programm geschaffen wurde. Im Hintergrund wird dabei das Berechnungs-Programm mit all seinen Daten geladen. Danach wird das eigentliche Programm, der mini Ringkern-Rechner, sichtbar.

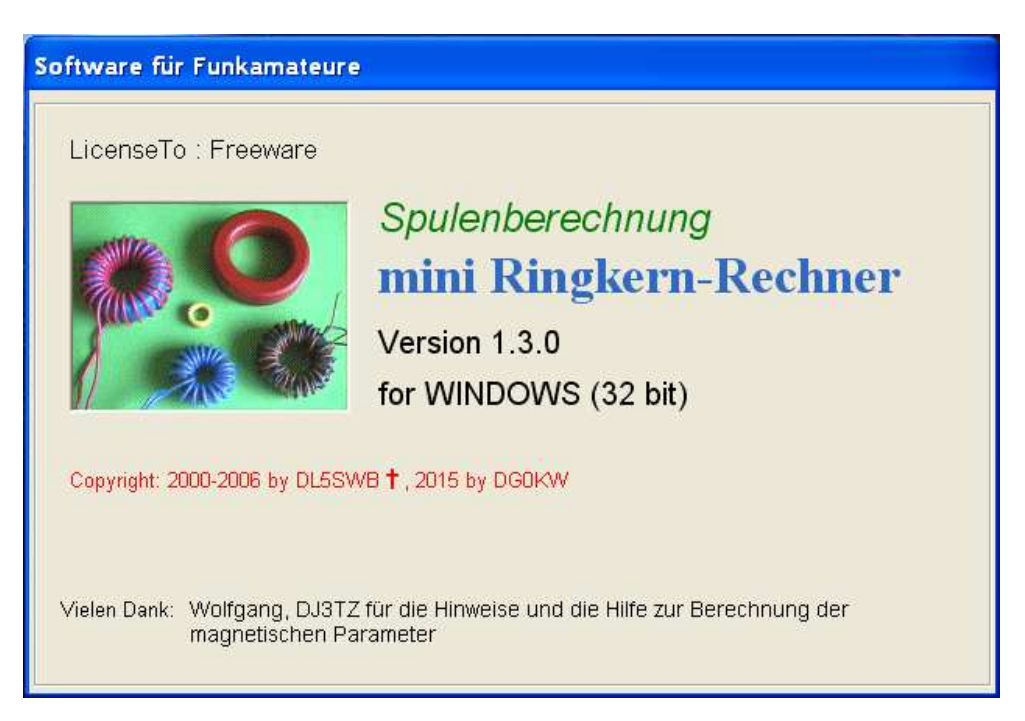

**Bild 2**: **Das Startlogo des Freeware-Programms mit Copyright-, Versions- und Lizenz-Hinweisen**

# **Das Berechnungs-Programm für Induktivitäten**

Das Programm ist aufgebaut wie ein Karteikasten mit beschrifteten Kartenreitern. Über diese Kartenreiter lassen sich die Kerne der jeweiligen Hersteller, die Ermittlung der Daten von unbekannten Kernen und die Berechnung von Luftspulen auswählen. Dabei ist jede Kartei mit Eingabefeldern (grün), mit Auswahlfeldern (gelb) für die Kerne oder Maßeinheiten ausgestattet. Die Kerndaten sowie auch die Ergebnisse der Berechnungen werden in Feldern mit hellem Hintergrund dargestellt. Erscheint dort "XXX" so sind für die Berechnung keine Daten vorhanden oder die Eingaben waren nicht korrekt.

Über die Menüzeile von *Tools* bis *?* lassen sich einige nützliche Hilfsprogramme starten, die für das Programm gewünschte Sprache und die Maßeinheit (Meter oder Zoll) einstellen sowie die Hilfe-Datei oder eine Programm-Info aufrufen.

Am rechten unteren Rand des Programmfensters befinden sich der Button für den Druckvorgang und das Beenden des Programms.

# **Welches Kernmaterial wählen?**

Es muss zwischen zwei Arten von Kernen unterschieden werden: Eisenpulver-Kerne und Ferrit-Kerne. Eisenpulver-Kerne eignen sich für Schwingkreise hoher Güte und Filter jeglicher Art. Sie sind weniger geeignet für Breitband-Übertrager. Dafür eignen sich Ferritkerne am besten. Mit ihnen lassen sich Baluns, Ununs, Mantelwellen-Sperren, Entstördrosseln und vieles mehr aufbauen. Diese weisen dann eine große Breitbandigkeit ohne schädliche Eigenresonanzen auf.

Eisenpulver-Kerne sind nur in einer "Kartei" vorhanden, alle anderen Kerne sind Ferrit-Kerne.

# **Eisenpulver-Kerne**

Im **Bild 3** ist die Berechnung für diese Art von Ringkernen mit einem Beispiel dargestellt. Links oben wird der Kerntyp ausgewählt. Diese Kerne beginnen in der Typenbezeichnung mit einem T. Darunter sind dann die mechanischen Abmessungen des Kerns, seine Farbkennzeichnung, der AL-Wert, die Permeabilität µi und der Arbeits-Frequenzbereich aufgeführt.

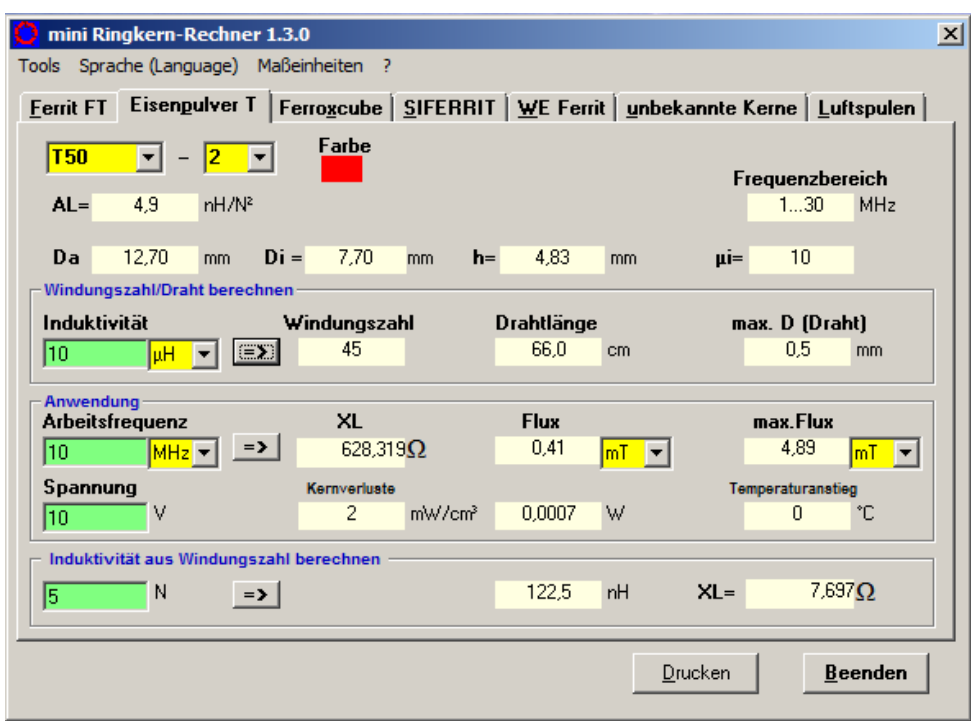

**Bild 3**: **Berechnungs-Kartei für Eisenpulver-Ringkerne**

Die grünen Eingabefelder müssen in einer bestimmten Reihenfolge mit Werten versehen und dann eine Berechnung mit dem jeweiligen "Go"-Button ausgelöst werden. Erfolgt das nicht, bleiben die anderen Eingabefelder gesperrt. Alle Eingabe- und Ausgabe-Felder die zusammen gehören sind gemeinsam umrahmt. Nach der Eingabe der gewünschten Induktivität kann die dafür notwendige Windungszahl berechnet werden. Bei einem Ringkern gibt es nur ganze Windungen. Jeder Draht der durch den Innenraum des Kerns gezogen wird, zählt als eine ganze Windung. Ob die auf eine ganze Windung gerundete Zahl dem richtigen Wert nahe kommt, kann unten mit *Induktivität aus Windungszahl berechnen* gleich überprüft werden.

Die gleichzeitig mit berechnete Drahtlänge ist eine Minimallänge die nur eine grobe Orientierung darstellt. Beispiel: ein Ringkern soll mit 5 Windungen versehen werden. Die Windungen nebeneinander gewickelt ergeben eine kurze Drahtlänge, die Windungen über den ganzen Kernumfang verteilt ergeben eine größere Drahtlänge. Bei Baluns u.Ä. verwendet man miteinander verdrillte Drähte, das ergibt wieder eine andere Drahtlänge. Außerdem ist die Drahtlänge noch vom Drahtdurchmesser abhängig. Ab der Version 1.3.1 kann auch noch der Drahtdurchmesser eingegeben werden. Wenn die berechnete Drahtlänge plus 10 % genommen wird, liegt man auf der sicheren Seite. Dazu kommt noch die Drahtlänge für die Anschlussdrähte.

Für diese Kerne stehen viele verschiedene Daten zur Verfügung. Das erlaubt auch die Berechnung von magnetischen Werten. Durch die Eingabe einer (HF-) Spannung können die Kernverluste berechnet und damit der Temperaturanstieg im Kern ermittelt werden. Gehen die berechneten Werte in den roten Bereich, so ist der Kern ungeeignet. Es muss dann ein größerer Kern ausgewählt werden.

Welche Bedeutung der mit berechnete induktive Blindwiderstand XL hat wird weiter unten in dem praktischen Beispiel gezeigt.

# **Ferrit-Ringkerne**

Daten zu Ferrit-Kernen wurden bisher von 4 Herstellern in das Programm integriert. Die im **Bild 4** dargestellte Karte dient der Berechnung der Kerne mit FT in der Typenbezeichnung. Diese Kerne besitzen keine Farbkennzeichnung. Auch hier erlaubt es die Datenvielfalt magnetische Werte zu berechnen. Die Berechnung erfolgt wie bei den Eisenpulver-Kernen. Von den drei aufgeführten Arbeitsfrequenz-Bereichen ist hauptsächlich der Breitband-Bereich von Interesse.

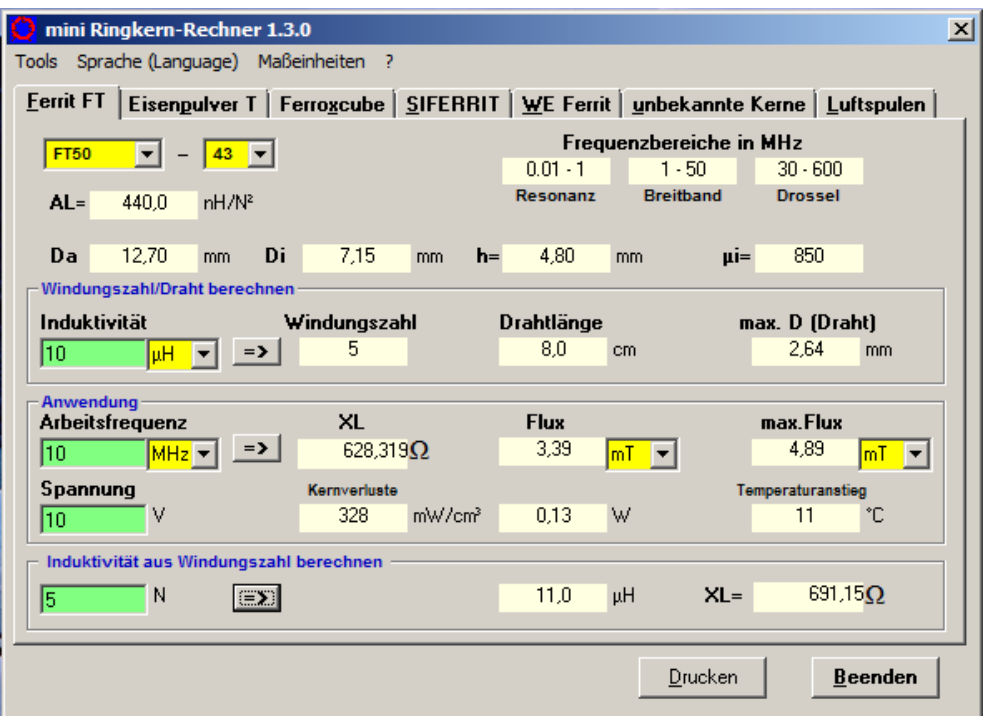

**Bild 4**: **Berechnungs-Kartei für Ferrit-Ringkerne (FT...)**

Mit der im **Bild 5** gezeigten Karte können Induktivitäten mit Kernen von Ferroxcube berechnet werden. Da entsprechende Daten fehlen, könne bei diesen Kernen keine magnetischen Werte berechnet werden. Die anderen Berechnungen erfolgen wie weiter oben beschrieben. Bei neueren Kernen verwendet der Hersteller keine Farbkennzeichnung mehr. Um aber ältere Kerne über die Farbe identifizieren zu können, wurde die Farbanzeige im Programm belassen.

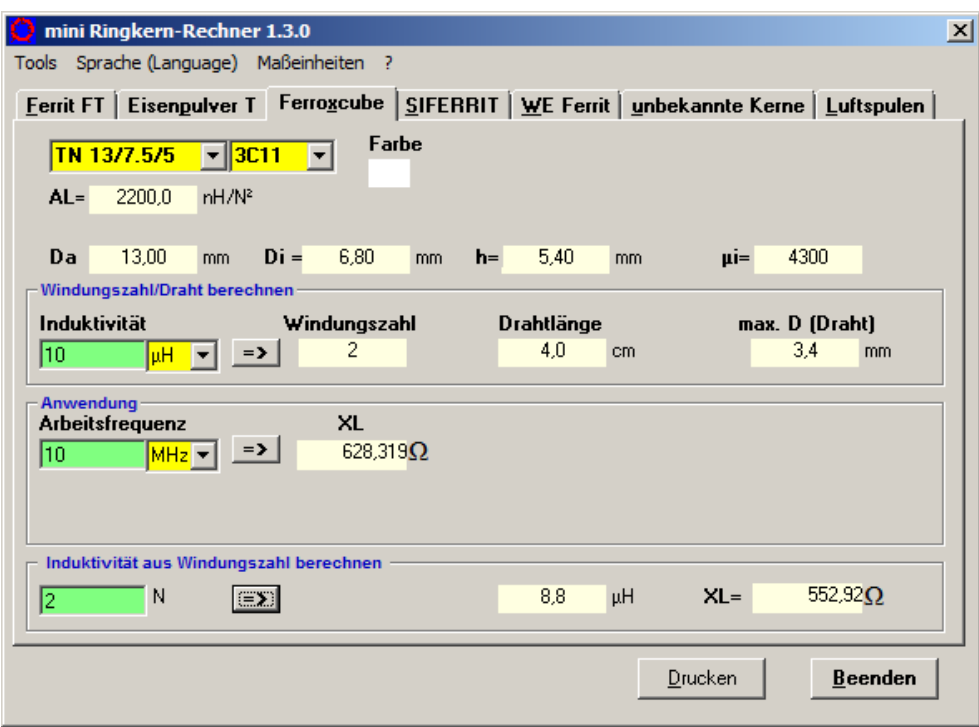

**Bild 5**: **Berechnungs-Kartei für Ferroxcube-Ringkerne**

Auch für die Kerne von SIFERRIT (**Bild 6**) und von WE [2] (**Bild 7**) sind keine Daten für magnetische Berechnungen verfügbar. Die Berechnung erfolgt bei beiden wie oben beschrieben. Die Typen-Unterscheidung der WE-Kerne erfolgt über eine lange Artikel-Nummer. Wahrscheinlich aus dem Grund hat ein bekannter deutscher Anbieter [3] die bei ihm verfügbaren Kerne mit einer kurzen eigenen Bezeichnung versehen. Diese Typenbezeichnung wird im Programm, in eckige Klammern eingeschlossen, mit aufgeführt.

# **Unbekannte Kerne**

Das Programm bietet auch Unterstützung an um die Daten eines unbekannten Kerns zu ermitteln. Dazu werden auf jeden Fall die genauen Abmessungen des Kerns benötigt. Das ist der Außendurchmesser *Da*, der Innendurchmesser *Di* und die Höhe des Kerns *h*. Dabei sollte schon auf ein zehntel Millimeter genau gemessen werden. Als weiteren Wert wird die Induktivität einer Probewicklung auf dem Kern benötig. Dazu muss ein Induktivitäts-Messgerät zur Verfügung stehen. Die Probewicklung, die auf dem unbekannten Kern gewickelt wird, sollte minimal aus 10 Windungen bestehen. Genauer wird die Messung wenn der Kern im gesamten Umfang bewickelt wird bzw. die Wicklung auf den ganzen Kernumfang verteilt wird.

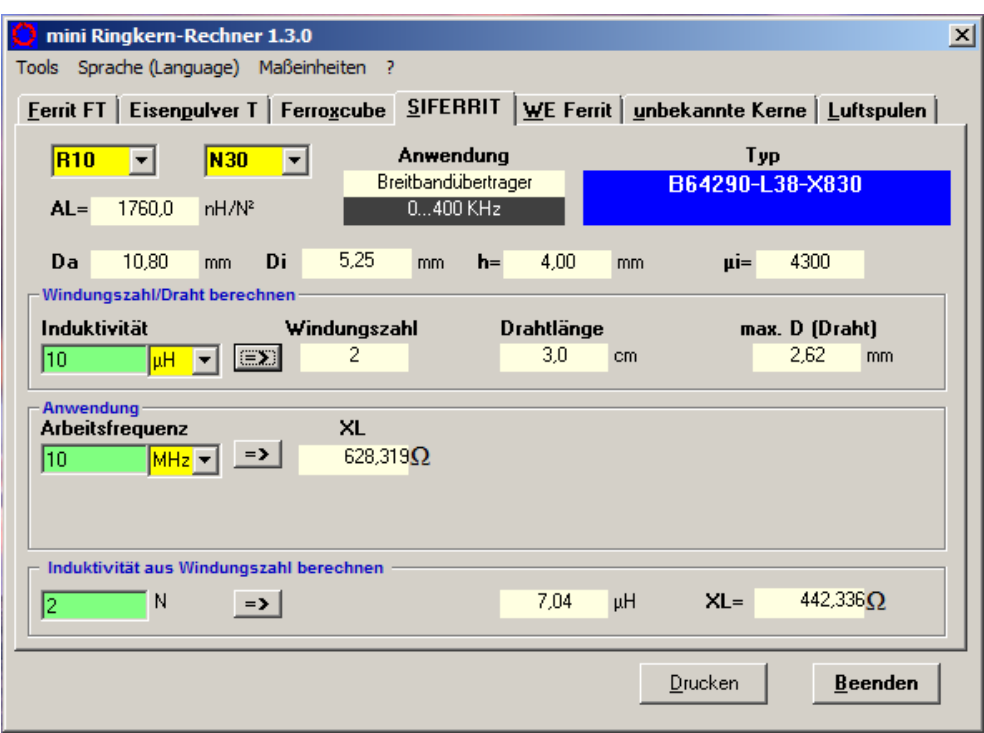

# **Bild 6: Berechnungs-Kartei für SIFERRIT-Ringkerne**

Die ermittelte Induktivität und die Kernabmessungen werden dann im Tool *AL und µi unbekannter Kerne ermitteln* (**Bild 10**) eingetragen. Damit werden dann die Kerndaten berechnet. Sollte der AL-Wert des Kerns aus dem Katalog des Anbieters bekannt sein, so kann dieser Wert verwendet werden. Dabei ist Maßeinheit des AL-Wertes zu beachten:

| <b>Maßeinheit des AL-Wertes</b> | <b>Im Tool eintragen bei:</b> |                                  |  |
|---------------------------------|-------------------------------|----------------------------------|--|
|                                 | Windungen                     | Induktivität [µH]                |  |
| $nH/N^2$                        |                               | $AL-Wert$ in $\mu$ H (nH / 1000) |  |
| $\mu$ H / 100 N <sup>2</sup>    | 100                           | $AL$ -Wert in $\mu$ H            |  |

**Tabelle 1: Maßeinheiten des AL-Wertes** 

Steht dort nur nH ist damit nH/N<sup>2</sup> gemeint. Das Tool dann bitte nicht schließen und die "Karte" *unbekannte Kerne* (**Bild 8**) auswählen. Hier können dann der AL-Wert und die Kernabmessungen eingegeben werden. Es geht aber auch einfacher. Es braucht nur auf *AL-Wert aus Tool* und *Abmessungen aus Tool* geklickt werden und die Daten werden aus dem Tool übernommen. Die Berechnung der Induktivität erfolgt dann wieder wie oben beschrieben.

Ist von dem Anbieter des Kerns die Permeabilität µi bekannt, aber nicht der AL-Wert, so können die Kerndaten mit dem Tool *AL aus Permeabilität ermitteln* bestimmt werden. Es werden die Kernabmessungen und die Permeabilität µi eingeben und dann die Berechnung durchgeführt. Alles Weitere wie oben bei dem anderen Tool beschrieben.

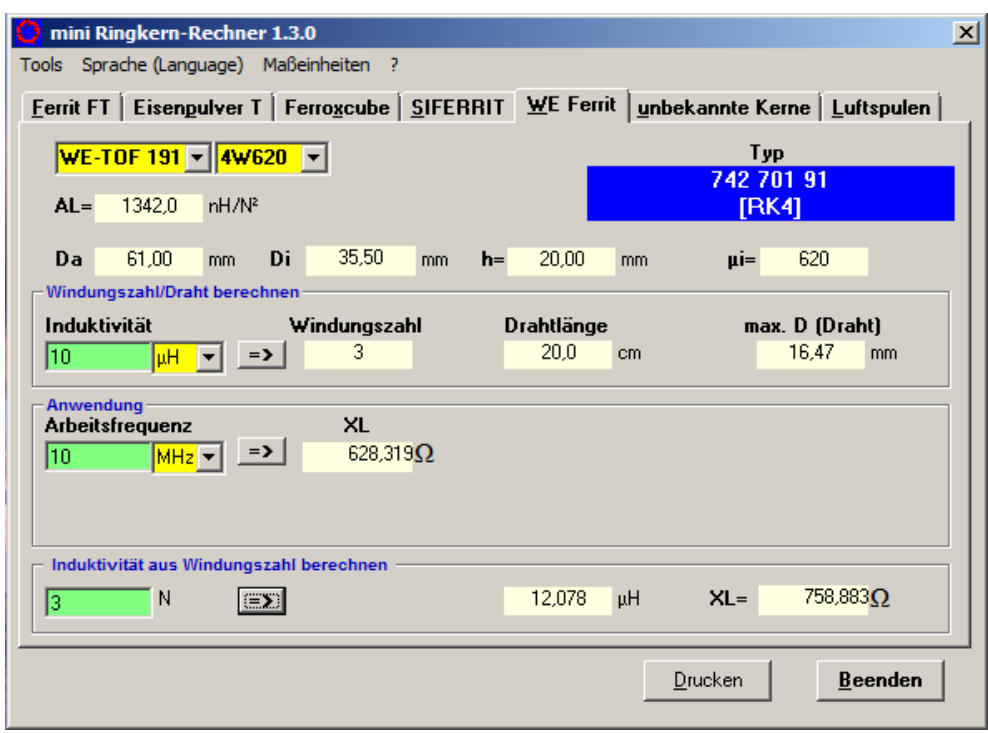

**Bild 7: Berechnungs-Kartei für WE-Ringkerne**

# **Luftspulen**

Obwohl Luftspulen nicht auf einen Kern gewickelt sind, sollten sie in diesem Berechnungs-Programm nicht fehlen. Es gibt Anwendungsfälle bei denen Spulen auf einem Kern an ihre Grenzen stoßen, wo die magnetischen Werte auch bei großen Kernen im rotem Bereich liegen, der Kern also überlastet wird. Dann helfen nur noch Luftspulen.

Die Induktivität von Luftspulen ist schwer zu berechnen. Jede verwendete Formel liefert nur in einem bestimmten Verhältnis vom Spulendurchmesser zur Spulenlänge reale Ergebnisse. Deshalb finden in diesem Programm mehrere Formeln, automatisch je nach Spulenmaßen ausgewechselt, ihre Verwendung. Näheres zu den verwendeten Formeln ist im Hilfetext zu lesen.

Die Karte zur Berechnung von Luftspulen ist im **Bild 9** zu sehen. Als Sonderfall kann auch die Induktivität eines geraden Leiters berechnet werden. Damit lässt sich zum Beispiel die Induktivität der Anschlussdrähte einer Spule berechnen. Diese gehen bei einer Spule im nH-Bereich doch schon merklich in die Gesamtinduktivität ein.

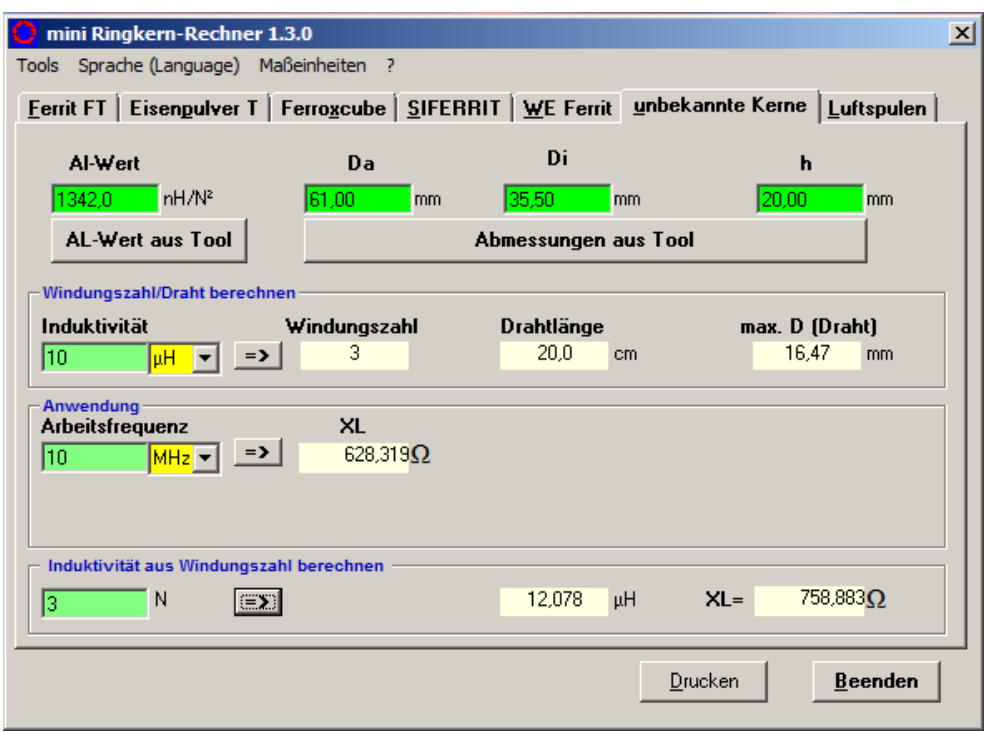

**Bild 8: Berechnungs-Kartei für unbekannte Ringkerne**

# **Tools**

Neben den schon weiter oben im Zusammenhang mit unbekannten Kernen beschriebenen Tools sind noch drei weitere Tools im Programm verfügbar:

- Schwingkreisberechnung (**Bild 12**): Mit diesem Tool lassen sich die Bauelemente eines Schwingkreises unkompliziert ermitteln. Das lästige Umrechnen der Maßeinheiten und das Umstellen der Formeln entfällt. Das zu berechnende Feld muss immer frei bleiben.
- R Cu Berechnen (**Bild 13**): Besonders bei Luftspulen im mH-Bereich ist es interessant, wie hoch der Kupferwiderstand des Drahtes ist.
- Umrechnung von Maßeinheiten (**Bild 14**): In Original-Bauanleitungen aus den USA wird in der Regel für Maßangaben immer noch das nichtmetrische System verwendet. Hiermit lassen sich inch, foot und yard in mm, cm und m umrechnen. Auch können amerikanische Drahtstärken AWG (American Wire Gauge = Amerikanische Drahtlehre) in mm und Temperaturangaben in F° in C° umgerechnet werden.

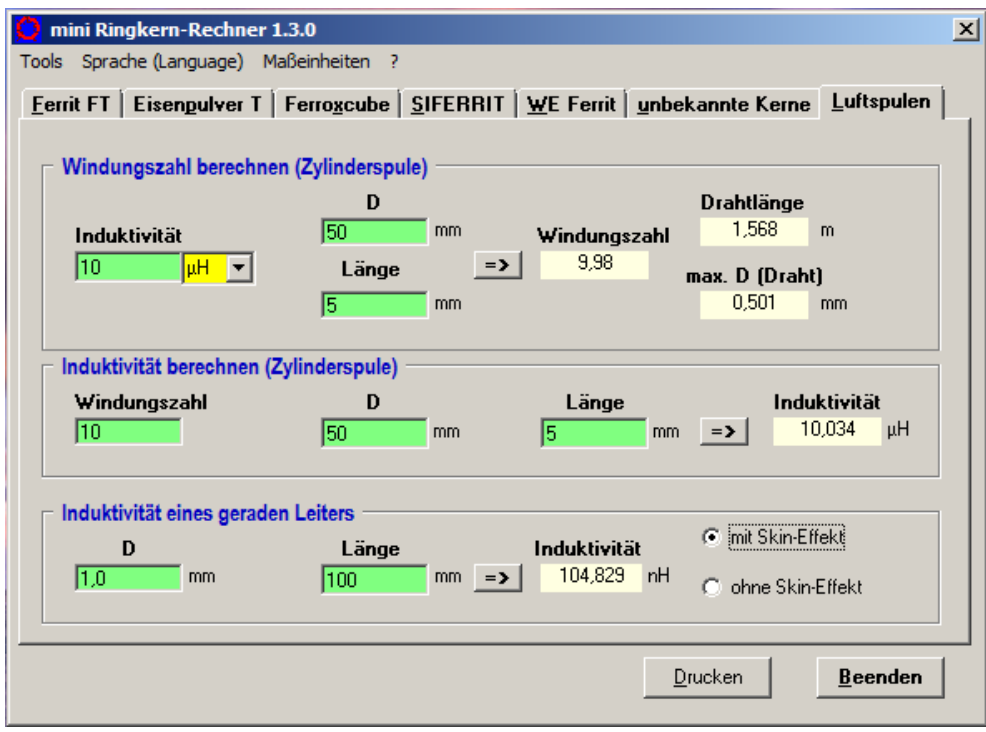

**Bild 9: Berechnungs-Kartei für die Berechnung von Luftspulen**

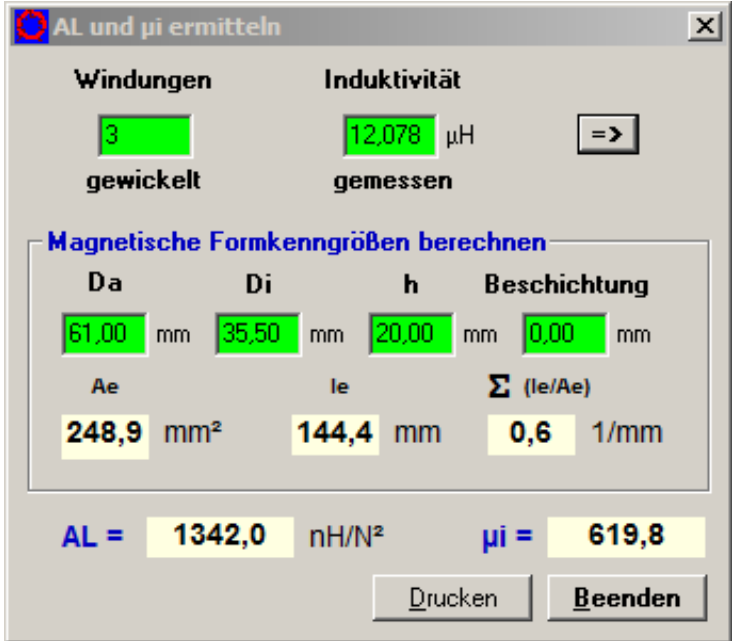

**Bild 10: Berechnungs-Tool für die Ermittlung von AL und µi bei unbekannten Kernen**

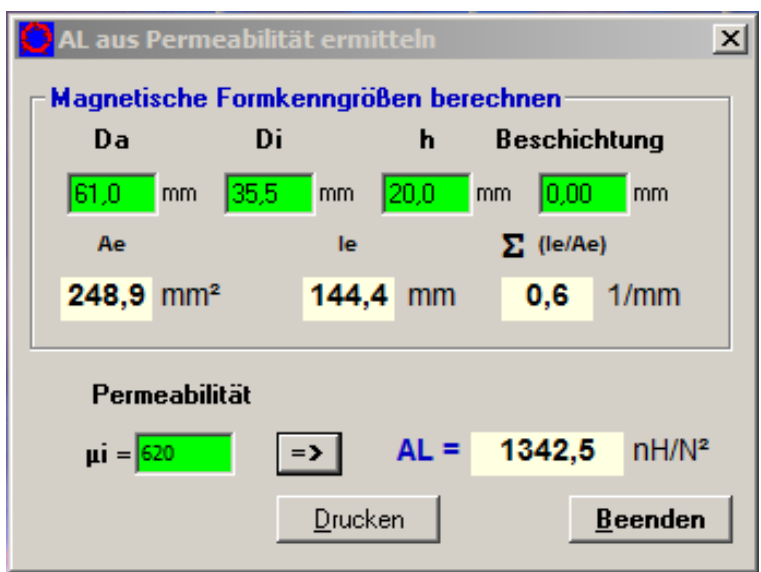

Bild 11: Berechnungs-Tool für die Ermittlung von AL aus der Permeabilität µi

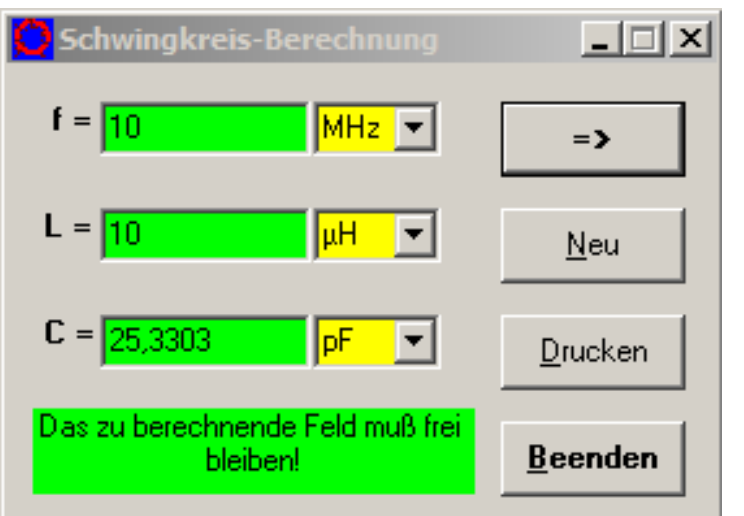

**Bild 12: Tool zur Schwingkreis-Berechnung**

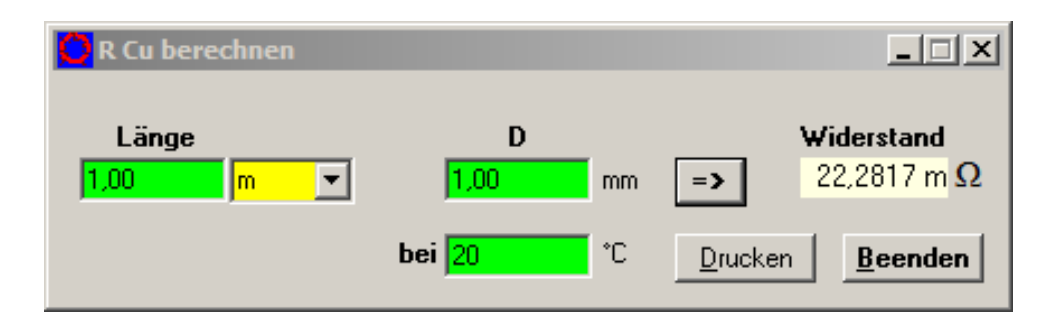

**Bild 13: Tool zur Berechnung des Leiterwiderstand eines Drahtes aus Kupfer**

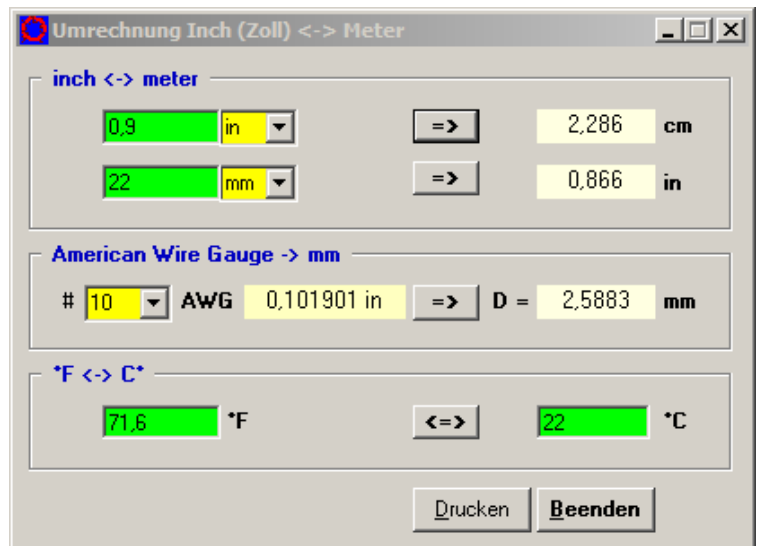

**Bild 14: Tool zur Umrechnung von verschiedenen Maßeinheiten**

# **Hilfe zum Programm**

Die Hilfe-Dateien, es ist für jede im Programm verwendete Sprache eine Datei vorgesehen, wurden auf das PDF-Format umgestellt. Im **Bild 15** ist die erste Seite mit dem Inhaltsverzeichnis zu sehen. In der Hilfe sind neben allgemeinen Programm-Details die Bedienungsanleitung und die mathematischen Formeln die im Programm verwendet werden aufgeführt. Dazu gehören auch Tips und Hinweise zu den Kernen der verschiedenen Hersteller. Am Schluss ist noch ein geschichtlicher Ablauf der Entwicklung des mini Ringkern-Rechner-Programms zu finden.

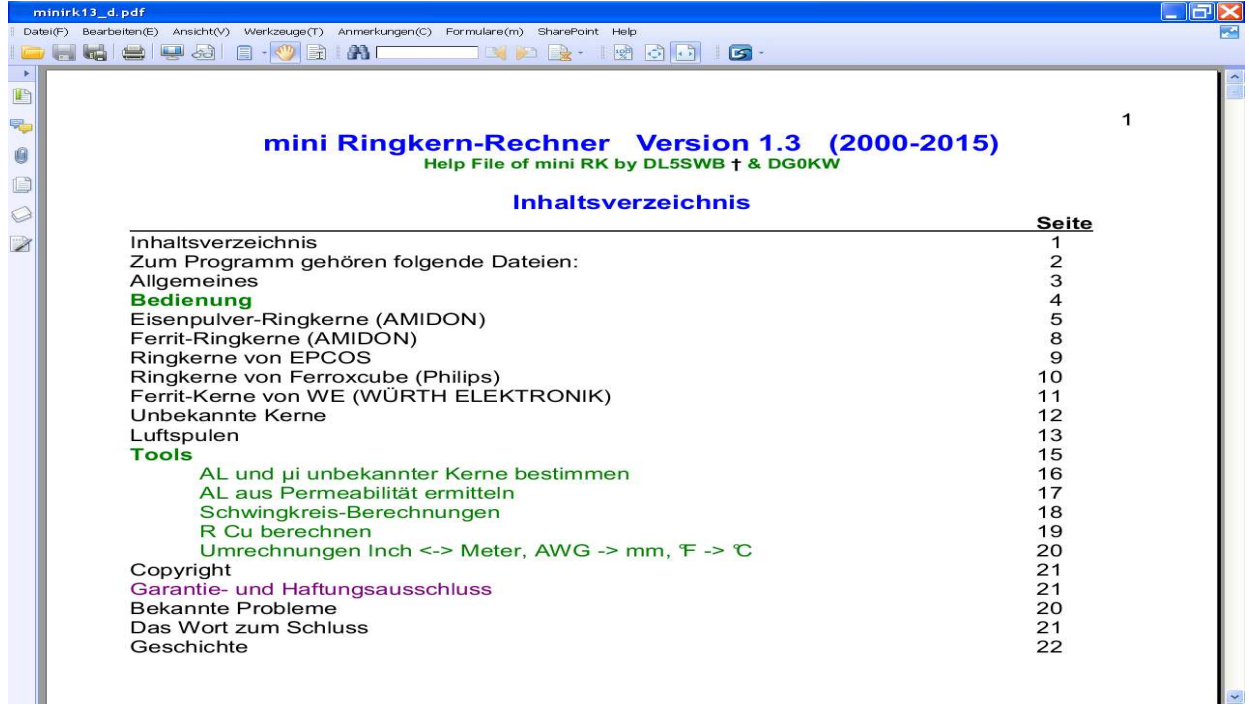

#### **Bild 15: Die Hilfe-Datei zum Programm jetzt im PDF-Format**

#### **Was kann man mit diesem Programm in der Praxis anfangen? Hier einige Beispiele:**

# **Beispiel 1**

Eine endgespeiste Langdraht-Antenne für Kurzwelle soll für einen Empfänger an ein 50 Ω-Koaxkabel angepasst werden. Eine solche Antennen ist in der Einspeisung hochohmig. Die 50 Ω - Impedanz des Koaxkabels muss deshalb mit einem Breitband-Übertrager auf einen höheren Wert transformiert werden. Im Handel werden dafür **1:9 Breitbandübertrager** angeboten. Ein Beispiel von DL6NCV und die technischen Grundlagen sind in [4] nachzulesen. Das Schaltschema eines solchen Übertragers (Unun) ist im **Bild 16** zu sehen. Der Übertrager wird aus drei leicht miteinander verdrillte Kupferlackdrähte (ca. 0,25 mm Ø), die gemeinsam auf einen Ferrit-Ringkern gewickelt werden, hergestellt. Das Ende des ersten Drahtes wird mit dem Anfang des nächsten Drahtes verbunden usw. Da der Übertrager nur für Empfang vorgesehen ist, wählen wir dafür einen mittleren Kern, den FT 50-43. Er ist auf der Karte Ferrit FT zu finden.

Der Breitband-Frequenzbereich des Ringkerns wird mit 1 – 50 MHz angegeben ist damit für den Verwendungszweck gut geeignet. Der Übertrager soll so dimensioniert werden dass auch das 160m-Band (um 1,85 MHz) übertragen wird. Die untere Arbeitsfrequenz wird deshalb etwas unterhalb mit 1,5 MHz gewählt. Da die Bandbreite eines solchen Übertragers etwa 5 Oktaven umfast, wird damit auch noch die 50 MHz-Grenze (6m-Band) des Kerns erreicht.

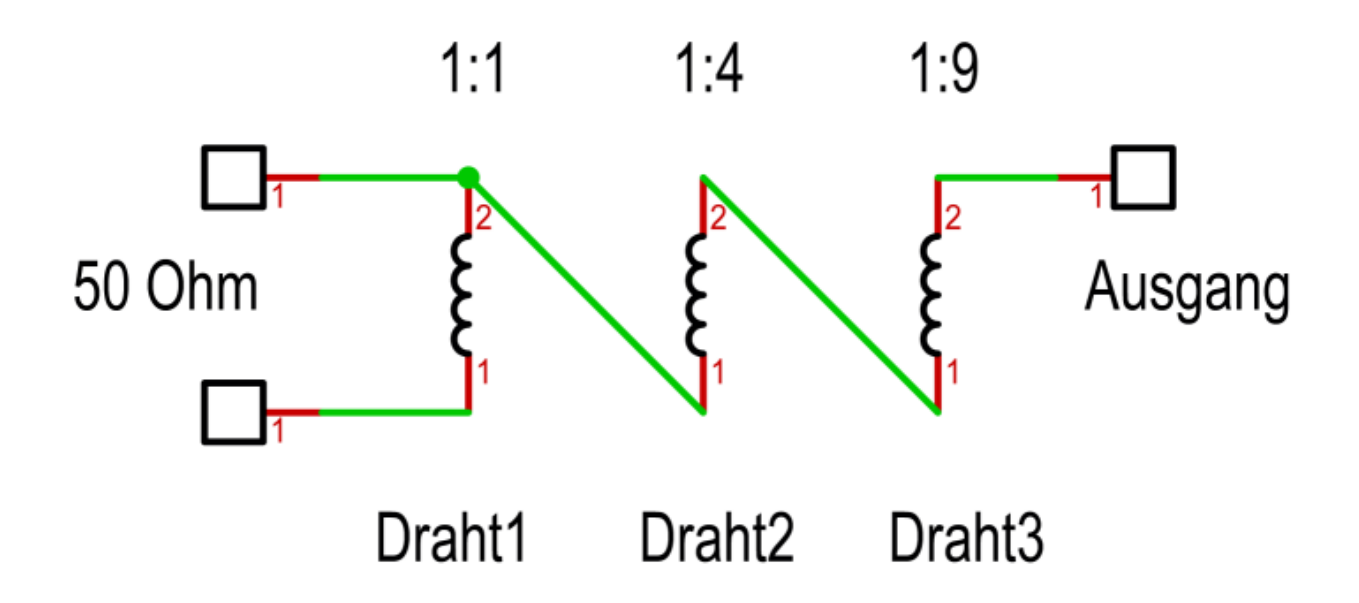

#### **Bild 16: Schaltschema des 1:9 Breitbandübertragers**

Soll der Übertrager nur den KW-Bereich übertragen, so kann die untere Frequenz auch mit 1,0 MHz angesetzt werden. Das entspricht dann dem Beispiel in [4].

Wichtig für die Funktion des Übertragers ist nun die Regel dass der Blindwiderstand (XL) der Wicklung bei der tiefsten Frequenz  $f_u$  mindestens das Vierfache der von außen angeschlossenen Impedanz *Z* (50 Ω) haben muss [5]. Also in diesem Fall 200 Ω. Die dafür notwendige Induktivität *L* der Wicklung kann mit der Formel 1

$$
\mathbf{L} = \frac{4\mathbf{Z}}{2\pi\mathbf{f}_{\mathbf{u}}} \qquad \qquad \text{Formel 1}
$$

berechnet werden. Im Programm wird einem diese Berechnung abgenommen. Dort wird die Induktivität so lange erhöht bis bei der Arbeitsfrequenz (1,5 MHz) der Blindwiderstand XL gerade die 200 Ω überschreitet. Dieser Wert wird bei 7 Windungen erreicht.

Was passiert nun wenn dieser Breitbandübertrager zweckentfremdet an einem Sender betrieben wird? Dazu reicht es als (HF-) Spannung 8V einzusetzen. Es wird ein Temperaturanstieg im Kern von 15°C angezeigt und der erste Wert (Flux) geht in den roten Bereich. Die Leistung P lässt sich mit der Formel 2 berechnen.

$$
\mathbf{P}_{[W]} = \frac{\mathbf{U}^2_{[V]}}{\mathbf{R}_{[\Omega]}}
$$
Formel 2

Es sind bei 8 V - HF das gerade einmal 1,28 Watt an 50 Ω.

### **Anmerkung zu dem Beispiel 1**

Der im Beispiel beschriebene Breitbandübertrager an einer endgespeisten Langdraht-Antenne ist nur für Empfangszwecke geeignet. Eine resonannte endgespeiste Langdraht-Antenne weist eine Impedanz um die 2 KΩ auf, das SWV würde dadurch immer schlechter als 1:3 sein. Eine bessere Anpassung ließe sich nur mit einem höheren Übersetzungsverhältnis des Übertragers erreichen. Da dieses auf nur einem Ringkern kaum zu realisieren ist, bleibt nur die hintereinander Schaltung eines 1:4 Baluns (nach Guanella) mit einem 1:9 Breitbandübertrager. Die Größe der verwendeten Kerne muss entsprechend der verwendeten Sendeleistung gewählt werden.

#### **Beispiel 2**

Eine WINDOM- oder Stromsummen-Antenne hat, da sie in diesem Beispiel nicht sehr hoch aufgehängt ist, in ihrem Speisepunkt eine Impedanz von nur 200 Ω (sonst 300 Ω). Die Anpassung des 50 Ω - Koaxkabel soll in dem Frequenzbereich von 1,8 MHz bis 30 MHz (160 - 10 m-Band) mit einem **1:4 Leitungsübertrager (Balun)** erfolgen. Das Schaltschema dieses Breitband-Übertragers (nach Guanella 1942) ist im **Bild 17** dargestellt. Für diesen Übertrager werden zwei Paralleldrahtleitungen auf je einen Ringkern gewickelt. Auf der niederohmigen Seite sind die beiden Leitungen parallel geschaltet, auf der hochohmigen Seite in Serie geschaltet. Um die maximale Bandbreite von bis zu 10 Oktaven mit diesem Übertrager zu gewährleisten, müssen die verwendeten Leitungen eine bestimmte Impedanz **Z0** aufweisen.

$$
\mathbf{Z}_{_0} = \sqrt{\mathbf{Z}_{_1} * \mathbf{Z}_{_2}}
$$
Formel 3 [5]

Dabei ist Z**1** die Impedanz auf der Eingangsseite (50 Ω) und Z**2** die gewünschte Ausgangs - Impedanz (4 \* Z<sub>1</sub> = 200 Ω). In diesem Beispiel sollten danach Leitungen mit einer Impedanz Z<sub>0</sub> = 100 Ω verwendet werden. Handelsüblich sind 100 Ω-Leitungen z.B. als Lautsprecherleitungen.

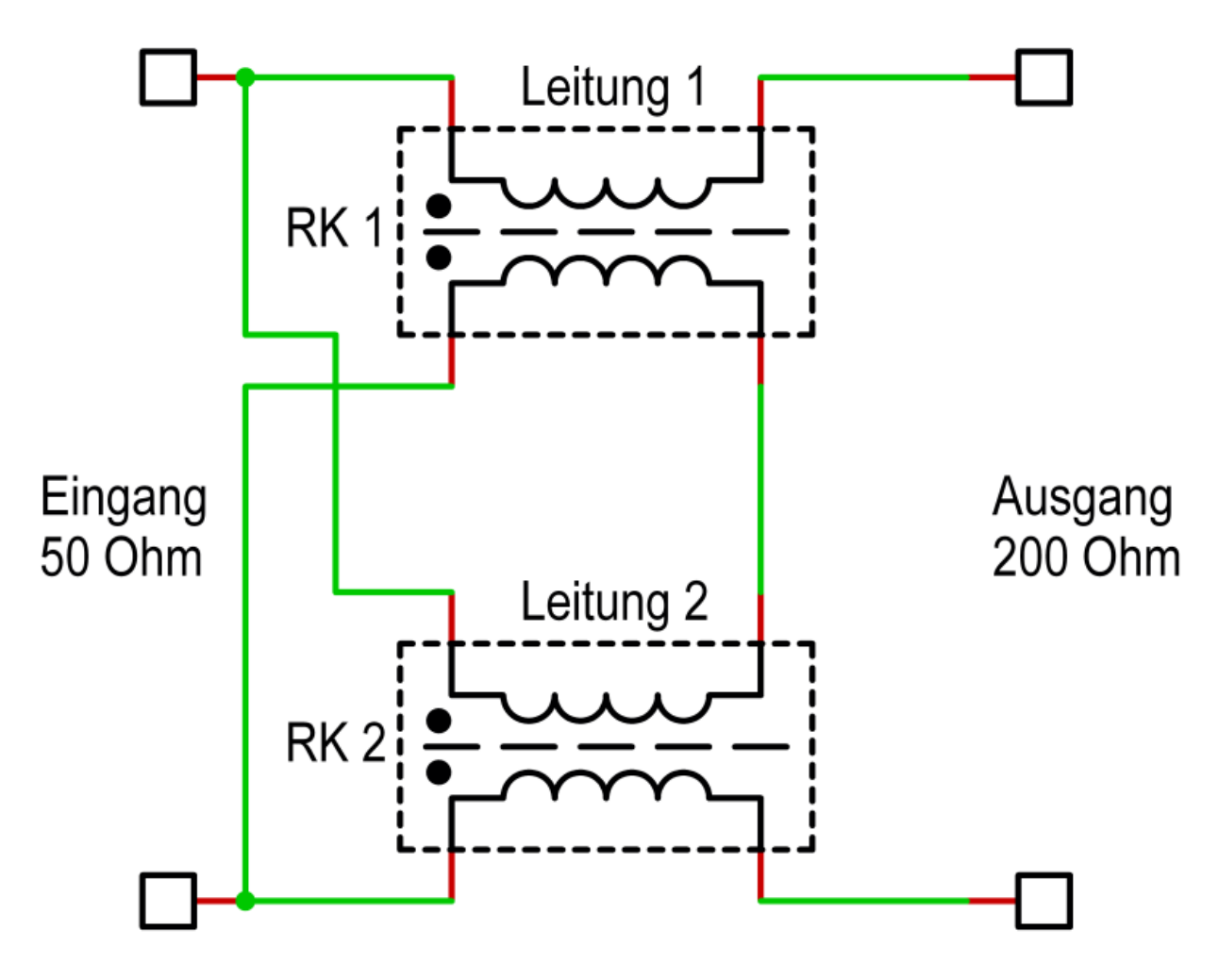

**Bild 17: Schaltschema des 1:4 Leitungsübertragers (Balun)** 

Um die maximale im Amateurfunk gestattete Leistung von 750 W zu übertragen, muss ein möglichst großer Ringkern ausgewählt werden. In diesem Beispiel fällt die Wahl auf den FT240-43 (Amidon). Dieser Kern hat mit 61 mm Außendurchmesser einen Breitband-Frequenzbereich von 1,0 MHz bis 50 MHz und ist damit für dieses Anwendungsbeispiel geeignet.

Mit der Formel 1 wird bei der untersten Frequenz von 1,0 MHz die benötigte Induktivität einer Spule berechnet. Das Ergebnis sind L = 63,66 µH. Aus dieser Induktivität ergibt sich im *mini Ringkern-Rechner* (Ferrit FT / FT 240-43) eine Windungszahl von 8 Windungen. Da es auf einem Ringkern nur ganze Windungen gibt, muss die Windungszahl mit "*Induktivität aus Windungszahl berechnen*" überprüft werden. Ganze 8 Windungen ergeben dann eine Induktivität von 68,8 µH. Mit diesem Wert wird weitergerechnet. Die Regel dass der Blindwiderstand (XL) der Wicklung den vierfachen Betrag von Z**0** (100 Ω) ereicht, ist mit XL über 432 Ω auch gegeben.

Für den obersten Frequenzbereich des Übertragers gibt es auch eine Regel. Diese besagt dass die Länge der verwendeten Leitung 1/10 der Wellenlänge der höchsten Frequenz nicht überschreiten sollte. Bei der Verwendung von verdrillten Drähten sind es sogar nur 1/20 der Wellenlänge. Beides ist für das 10 m - Band mit der Drahtlänge von 45,5 cm bei einem Drahtdurchmesser von 3 mm gegeben.

# **Bis zu welcher Leistung ist dieser Balun auf der untersten Nutzfrequenz von 1,8 MHz nutzbar?**

Um das heraus zu finden wird der Wert der Spannungs-Eingabe immer weiter erhöht bis der Flux den für diesen Kern maximalen Flux erreicht. Dieses wird bei einer Spannung an der Wicklung von 115,2 V erreicht. Im Bild 17 ist aber zu erkennen dass die HF-Spannung am Eingang des Balun nicht an einer Wicklung, sondern an den zwei in Serie geschaltete inneren Wicklungen anliegt. Und diese beiden Wicklungen sind dann in diesem Beispiel auch noch auf zwei Kerne verteilt. Deshalb darf die HF-Spannung am Eingang des Balun auch das Doppelte, also 230,4 V, betragen. Nach der Formel 2 sind das **1061,6 W** an 50 Ω. Die Temperatur der beiden Kerne erhöht sich um rund 40° C.

Bei dieser einfachen Rechnung sind aber die gegenphasigen Ströme in den beiden äußeren Wicklung zu den Ausgangklemmen des Balun nicht berücksichtigt. Befindet sich an den Ausgangsklemmen eine reelle Last von 200 Ω (resonante Antenne) so heben die von den äußeren Wicklungen erzeugten Felder die Felder der inneren Wicklungen zum Teil wieder auf. In dem Fall kann durch den Balun eine noch größere Leistung übertragen werden. Befindet sich an den Ausgangsklemmen aber eine nicht resonante Antenne so können die dann fließenden Blindströme auch schon bei kleineren Leistungen zu einer unzulässigen Temperaturerhöhung in den Kernen führen.

# **Beispiel 3**

Hier noch ein Beispiel für die Verwendung von Eisenpulver-Kernen: bei einem Portabel - Event soll eine resonante endgespeiste Langdrahtantenne (Länge λ/2 \* n \* v) betrieben werden. Neben der der im Beispiel 1 aufgeführten Möglichkeit zur Anpassung des hochohmigen Speisepunktes der Antenne an ein 50 Ω - Koaxkabel bietet sich im Sendebetrieb der "Fuchskreis" [6] an. Dieser übernimmt, in diesem Beispiel über einen kapazitiven Spannungsteiler an 50 Ω angepasst, die Anpassung an die Antennen-Impedanz von etwa 2500 Ω. Die Schaltung des Fuchskreises ist im **Bild 18** zu sehen.

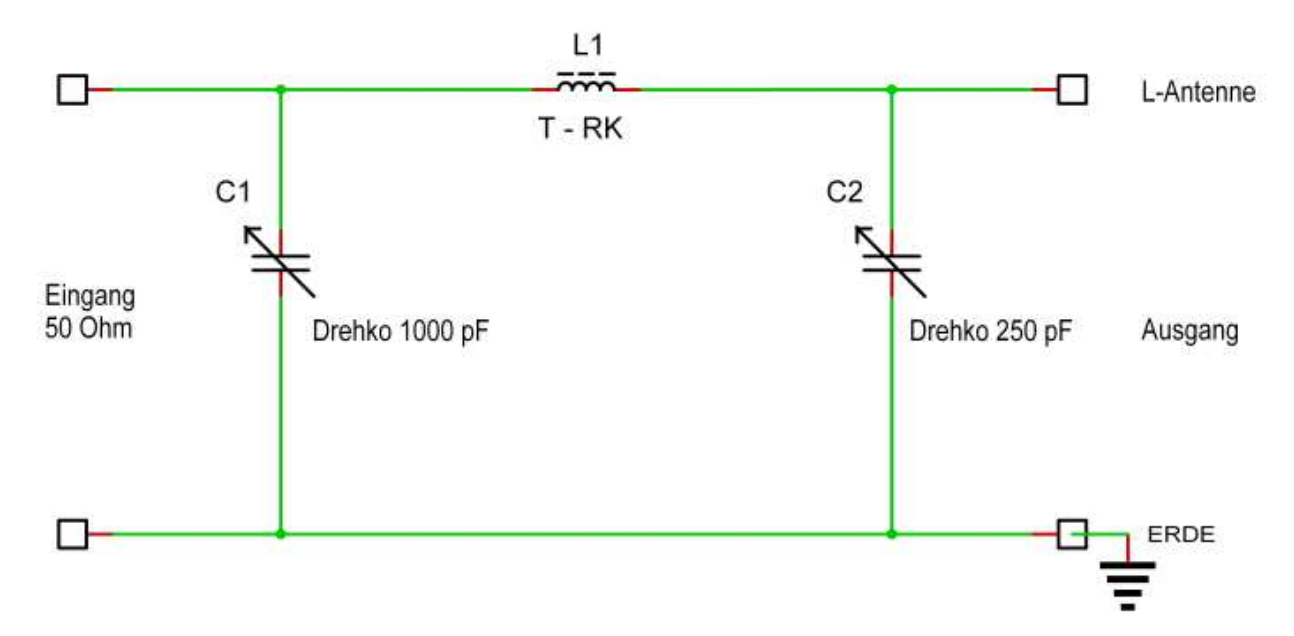

### **Bild 18: Fuchkreis mit kapazitiver Ankopplung an den TRX**

© 2015 - 2016 DG0KW Fassung: 10112016

Auf den ersten Blick meint man in der Schaltung ein Π-Filter zu erkennen. Aber das täuscht, die Dimensionierung der Bauteile macht den Unterschied. Der Fuchskreis wird mit einem für diesen Anwendungsfall günstiges L/C-Verhältnis dimensioniert. Die Induktivität der Spule L 1 wird deshalb mit der Formel 4 berechnet.

$$
\mathbf{L}_{\text{[µH]}} = \frac{300}{4 * \mathbf{f}_{\text{[MHz]}}}
$$

Die Spule im Fuchskreis muss eine hohe Güte aufweisen. Bei einem Π-Filter sind Spulengüten von  $Q \leq 10$  angebracht.

Im *miniRingkern-Rechner* werden die berechneten Induktivitäten dann auf ganze Windungen normiert und mit dem Programm *Elektronik-Berechnungen* [7] wird der kapazitive Spannungsteiler C1 / C2 berechnet. Die Ergebnisse sind in der **Tabelle 2** zusammen gefasst.

| <b>Band</b>                                           | $L \mu H$ | Windungen | $C1$ pF | C2pF |
|-------------------------------------------------------|-----------|-----------|---------|------|
| 160 <sub>m</sub>                                      | 40,37     | 58        | 1372    | 226  |
| 80 <sub>m</sub>                                       | 21,17     | 42        | 692     | 114  |
| 60 <sub>m</sub>                                       | 14,7      | 35        | 467     | 77   |
| 40 m                                                  | 10,8      | 30        | 340     | 56   |
| 30 <sub>m</sub>                                       | 7,50      | 25        | 234     | 38   |
| 20 <sub>m</sub>                                       | 5,30      | 21        | 170     | 28   |
| 17 <sub>m</sub>                                       | 4,33      | 19        | 126     | 20,8 |
| 15 <sub>m</sub>                                       | 3,89      | 18        | 104     | 17,2 |
| 12 <sub>m</sub>                                       | 3,07      | 16        | 94,1    | 15,5 |
| 10 <sub>m</sub>                                       | 2,70      | 15        | 84,4    | 13,9 |
| $6m *$<br>$m \wedge n$<br>$\sim$ $\sim$ $\sim$ $\sim$ | 1,467     | 12        | 48,6    | 8,0  |

**Tabelle 2: Dimensionierungen der Bauelemente des Fuchskreises mit einen Ringkern T200-2** 

\* Ringkern: T200-6

Wie aus den Werten in der Tabelle 2 zu entnehmen ist sind die Drehkondensatoren im Bild 18 für das 80 m-Band bis zum 10 m - Band ausreichend dimensioniert, nur im 160 m - Band muss zu C1 noch ein Kondensator von 470 pF parallel geschaltet werden.

# **Maximale Belastbarkeit des Fuchskreises:**

Bei der Spannungsteiler - Berechnung war zu erkennen dass die Spannung am Ausgang das 7,071 Fache der Eingangsspannung beträgt. Bei einer maximale Eingangsleistung von **200 W** (100 V an 50 Ω) liegt an C2 eine Spannung von rund 707 V an und die Kerntemperatur bleibt knapp unter 40°C. Bei 100 W (70,7 V an 50 Ω) ist nur ein Temperaturanstieg von rund 20°C im Kern zu verzeichnen. Mit einer Leistung von 100 W liegt man also auf der sicheren Seite. Für größere Leistungen muss ein größerer Kern eingesetzt werden.

Die Drehkondensatoren C1 und C2 können wegen der moderaten Spannungen normale Rundfunk-Drehkondensatoren sein. Bei C1 werden die beiden 500 pF - Drehko - Pakete parallel geschaltet, bei C2 in Serie.

# **Fazit**

Ich hoffe das hiermit ein doch ein recht nützliches Programm erhalten werden konnte und danke allen, speziell DL3ZID, die an der Rettung der Quelltexte beteiligt waren. Trotzdem ist einiges verloren gegangen. Deshalb möchte ich diejenigen, welche Vorschläge zur Verbesserung des Programms an Wilfried, DL5SWB, gesandt hatten und diese auch schon in das Programm eingearbeitet waren und jetzt nicht mehr vorhanden sind, sich mit mir in Verbindung zu setzen. Auch andere Vorschläge zur Verbesserung des Programms sind willkommen. Die neuste Programm-Version wird immer unter [7] zu finden sein.

dg0kw@darc.de

### **Literaturangaben u. Bezugsquellen**

[1] Burmeister, W., DL5SWB: "mini Ringkern-Rechner" V1.0. FUNKAMATEUR 49 (2000) H.11 S.1210-1211

[**2**] Würth Elektronik GmbH & Co.KG, www.we-online.de

[**3**] DARC Verlag GmbH, Lindenallee 6, D-34225 Baunatal, www.darcverlag.de

[**4**] Krischke, A.: Rothammels Antennenbuch, 13. Auflage 2013, Kapittel 6.7.3 Breitbandübertrager S.188

**[5]** Krischke, A.: Rothammels Antennenbuch, 13. Auflage 2013, Kapittel 7.3 Symmetrierglieder speziell S.197-201

**[6]** Krischke, A.: Rothammels Antennenbuch, 13. Auflage 2013, Kapittel 9.1.1.2.2 Fuchs-Antenne S.258-259

**[7]** Amateurfunk an der Fachhochschule Stralsund, DL0HST, www.dl0hst.de → Software

Zeichnung u. Screenschot: DG0KW